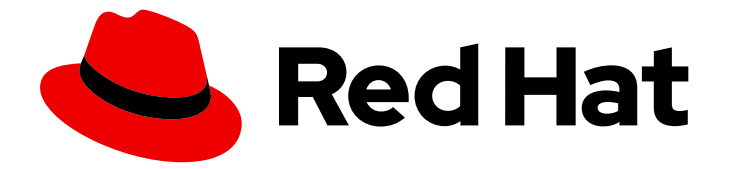

# Red Hat OpenShift GitOps 1.12

## 安全性

使用安全功能配置安全通信,并保护传输中可能存在的敏感数据

Last Updated: 2024-05-15

使用安全功能配置安全通信,并保护传输中可能存在的敏感数据

### 法律通告

Copyright © 2024 Red Hat, Inc.

The text of and illustrations in this document are licensed by Red Hat under a Creative Commons Attribution–Share Alike 3.0 Unported license ("CC-BY-SA"). An explanation of CC-BY-SA is available at

http://creativecommons.org/licenses/by-sa/3.0/

. In accordance with CC-BY-SA, if you distribute this document or an adaptation of it, you must provide the URL for the original version.

Red Hat, as the licensor of this document, waives the right to enforce, and agrees not to assert, Section 4d of CC-BY-SA to the fullest extent permitted by applicable law.

Red Hat, Red Hat Enterprise Linux, the Shadowman logo, the Red Hat logo, JBoss, OpenShift, Fedora, the Infinity logo, and RHCE are trademarks of Red Hat, Inc., registered in the United States and other countries.

Linux ® is the registered trademark of Linus Torvalds in the United States and other countries.

Java ® is a registered trademark of Oracle and/or its affiliates.

XFS ® is a trademark of Silicon Graphics International Corp. or its subsidiaries in the United States and/or other countries.

MySQL<sup>®</sup> is a registered trademark of MySQL AB in the United States, the European Union and other countries.

Node.js ® is an official trademark of Joyent. Red Hat is not formally related to or endorsed by the official Joyent Node.js open source or commercial project.

The OpenStack ® Word Mark and OpenStack logo are either registered trademarks/service marks or trademarks/service marks of the OpenStack Foundation, in the United States and other countries and are used with the OpenStack Foundation's permission. We are not affiliated with, endorsed or sponsored by the OpenStack Foundation, or the OpenStack community.

All other trademarks are the property of their respective owners.

### 摘要

本文档提供在 OpenShift GitOps 中使用传输层安全(TLS)加密的说明。它还讨论了如何配置与 Redis 的安全通信,以保护传输中可能存在的敏感数据。

### 目录

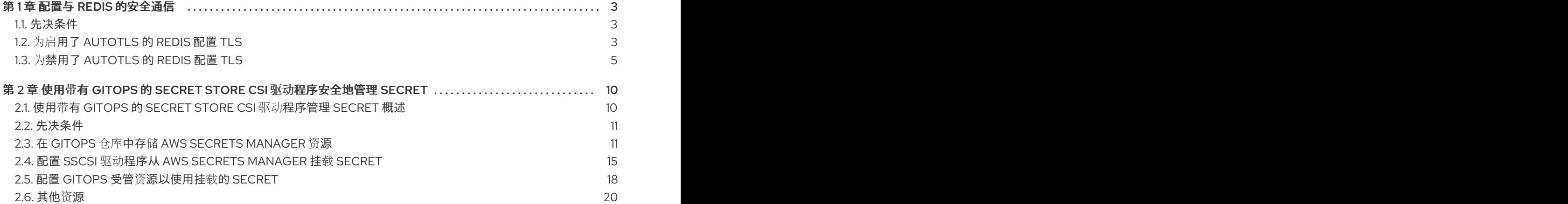

### 第 1 章 配置与 REDIS 的安全通信

<span id="page-6-0"></span>在 Red Hat OpenShift GitOps 中使用传输层安全 (TLS) 加密,您可以保护 Argo CD 组件和 Redis 缓存之 间的通信,并保护传输中潜在的敏感数据。

您可以使用以下配置之一保护与 Redis 的通信:

- 启用 **autotls** 设置,为 TLS 加密发布适当的证书。
- 通过使用密钥和证书对创建 argocd-operator-redis-tls secret,手动配置 TLS 加密。

启用或没有启用高可用性 (HA) 时都可以使用这两个配置。

### <span id="page-6-1"></span>1.1. 先决条件

- 您可以使用 **cluster-admin** 权限访问集群。
- 访问 OpenShift Container Platform web 控制台。
- 在集群中安装了 Red Hat OpenShift GitOps Operator。

### <span id="page-6-2"></span>1.2. 为启用了 AUTOTLS 的 REDIS 配置 TLS

您可以通过在新的或已有的 Argo CD 实例中启用 **autotls** 设置来为 Redis 配置 TLS 加密。配置会自动置 备 argocd-operator-redis-tls secret, 且不需要进一步的步骤。目前, OpenShift Container Platform 是 唯一受支持的 secret 供应商。

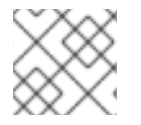

### 注意

默认情况下禁用 **autotls** 设置。

#### 流程

- 1. 登陆到 OpenShift Container Platform Web 控制台。
- 2. 创建启用了 **autotls** 的 Argo CD 实例:
	- a. 在 Web 控制台的 Administrator 视角中, 使用左侧导航面板进入 Administration → CustomResourceDefinitions。
	- b. 搜索 **argocds.argoproj.io** 并点 **ArgoCD** 自定义资源定义 (CRD)。
	- c. 在 CustomResourceDefinition 详情页面中, 点 Instances 选项卡, 然后点 Create ArgoCD。
	- d. 编辑或替换类似以下示例的 YAML:

启用 autotls 的 Argo CD CR 示例

apiVersion: argoproj.io/v1beta1 kind: ArgoCD metadata: name: argocd **1** namespace: openshift-gitops **2**

<span id="page-7-2"></span><span id="page-7-1"></span><span id="page-7-0"></span>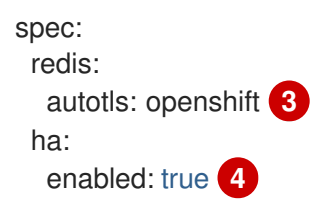

<span id="page-7-3"></span>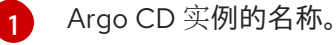

- 要运行 Argo CD 实例的命名空间。
- [3](#page-7-2) 启用 **autotls** 设置并为 Redis 创建 TLS 证书的标记。
- [4](#page-7-3) 启用 HA 功能的 flag 值。如果不启用 HA,请不要包含此行,或者将标志值设为 false。

### 提示

[2](#page-7-1)

另外,您可以通过运行以下命令来在已经存在的 Argo CD 实例上启用 **autotls** 设置:

\$ oc patch argocds.argoproj.io <instance-name> --type=merge -p '{"spec":{"redis": {"autotls":"openshift"}}}'

### e. 点 Create。

f. 验证 Argo CD pod 是否已就绪并在运行:

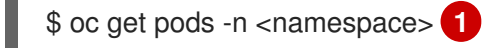

<span id="page-7-4"></span>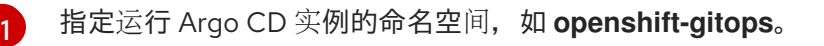

### 禁用 HA 的输出示例

NAME READY STATUS RESTARTS AGE argocd-application-controller-0 1/1 Running 0 26s argocd-redis-84b77d4f58-vp6zm 1/1 Running 0 37s argocd-repo-server-5b959b57f4-znxjq 1/1 Running 0 37s argocd-server-6b8787d686-wv9zh 1/1 Running 0 37s

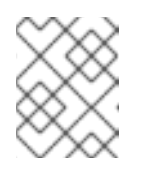

### 注意

启用 HA 的 TLS 配置需要一个至少有三个 worker 节点的集群。如果您启用了 使用 HA 配置的 Argo CD 实例, 可能需要几分钟时间才会显示输出。

### 启用了 HA 的输出示例

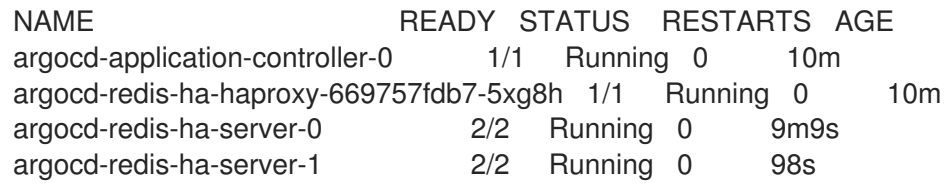

argocd-redis-ha-server-2 2/2 Running 0 53s argocd-repo-server-576499d46d-8hgbh 1/1 Running 0 10m argocd-server-9486f88b7-dk2ks 1/1 Running 0 10m

3. 验证 **argocd-operator-redis-tls** secret 是否已创建:

\$ oc get secrets argocd-operator-redis-tls -n <namespace> **1**

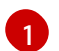

<span id="page-8-1"></span>指定运行 Argo CD 实例的命名空间, 如 openshift-gitops。

#### 输出示例

NAME TYPE DATA AGE argocd-operator-redis-tls kubernetes.io/tls 2 30s

secret 必须是 **kubernetes.io/tls** 类型,大小为 **2**。

### <span id="page-8-0"></span>1.3. 为禁用了 AUTOTLS 的 REDIS 配置 TLS

您可以使用密钥和证书对创建 **argocd-operator-redis-tls** secret,为 Redis 手动配置 TLS 加密。另外, 您必须注解 secret 以指示它属于适当的 Argo CD 实例。对于启用了高可用性 (HA) 的实例,创建证书和 secret 的步骤会有所不同。

### 流程

- 1. 登陆到 OpenShift Container Platform Web 控制台。
- 2. 创建 Argo CD 实例:

[2](#page-8-3)

- a. 在 Web 控制台的 Administrator 视角中,使用左侧导航面板进入 Administration → CustomResourceDefinitions。
- b. 搜索 **argocds.argoproj.io** 并点 **ArgoCD** 自定义资源定义 (CRD)。
- c. 在 CustomResourceDefinition 详情页面中, 点 Instances 选项卡, 然后点 Create ArgoCD。
- d. 编辑或替换类似以下示例的 YAML:

### 禁用 autotls 的 ArgoCD CR 示例

<span id="page-8-3"></span><span id="page-8-2"></span>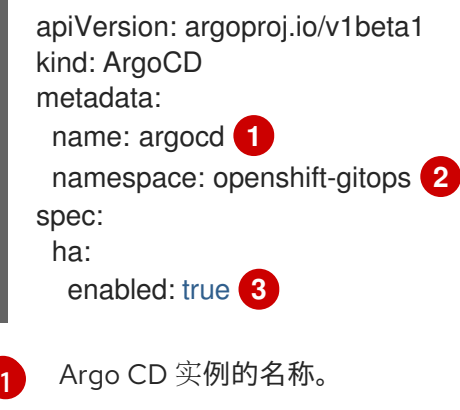

<span id="page-8-4"></span>要运行 Argo CD 实例的命名空间。

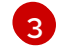

启用 HA 功能的 flag 值。如果不启用 HA,请不要包含此行,或者将标志值设为 **false**。

- e. 点 Create。
- f. 验证 Argo CD pod 是否已就绪并在运行:

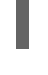

[1](#page-9-0)

<span id="page-9-0"></span>\$ oc get pods -n <namespace> **1**

指定运行 Argo CD 实例的命名空间, 如 openshift-gitops。

### 禁用 HA 的输出示例

NAME READY STATUS RESTARTS AGE argocd-application-controller-0 1/1 Running 0 26s argocd-redis-84b77d4f58-vp6zm 1/1 Running 0 37s argocd-repo-server-5b959b57f4-znxjq 1/1 Running 0 37s argocd-server-6b8787d686-wv9zh 1/1 Running 0 37s

### 注意

启用 HA 的 TLS 配置需要一个至少有三个 worker 节点的集群。如果您启用了 使用 HA 配置的 Argo CD 实例, 可能需要几分钟时间才会显示输出。

### 启用了 HA 的输出示例

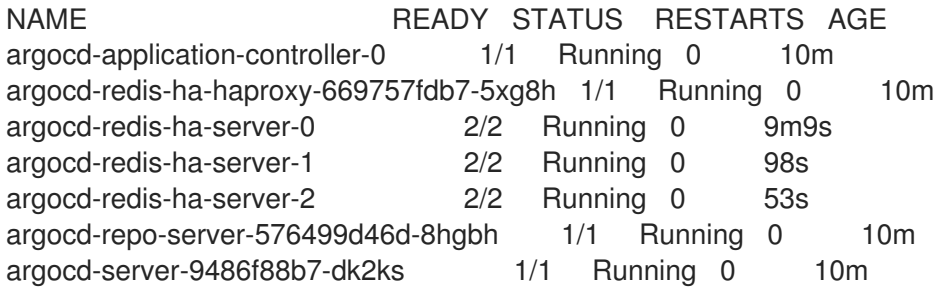

- 3. 根据您的 HA 配置, 使用以下选项之一为 Redis 服务器创建一个自签名证书:
	- 对于禁用了 HA 的 Argo CD 实例, 请运行以下命令:

```
$ openssl req -new -x509 -sha256 \
 -subj "/C=XX/ST=XX/O=Testing/CN=redis" \
 -reqexts SAN -extensions SAN \
 -config <(printf "\n[SAN]\nsubjectAltName=DNS:argocd-redis.
<namespace>.svc.cluster.local\n[req]\ndistinguished_name=req") \ 1
 -keyout /tmp/redis.key \
 -out /tmp/redis.crt \
 -newkey rsa:4096 \
 -nodes \
 -sha256 \backslash-days 10
```
指定运行 Argo CD 实例的命名空间, 如 openshift-gitops。

[1](#page-9-1)

<span id="page-10-0"></span>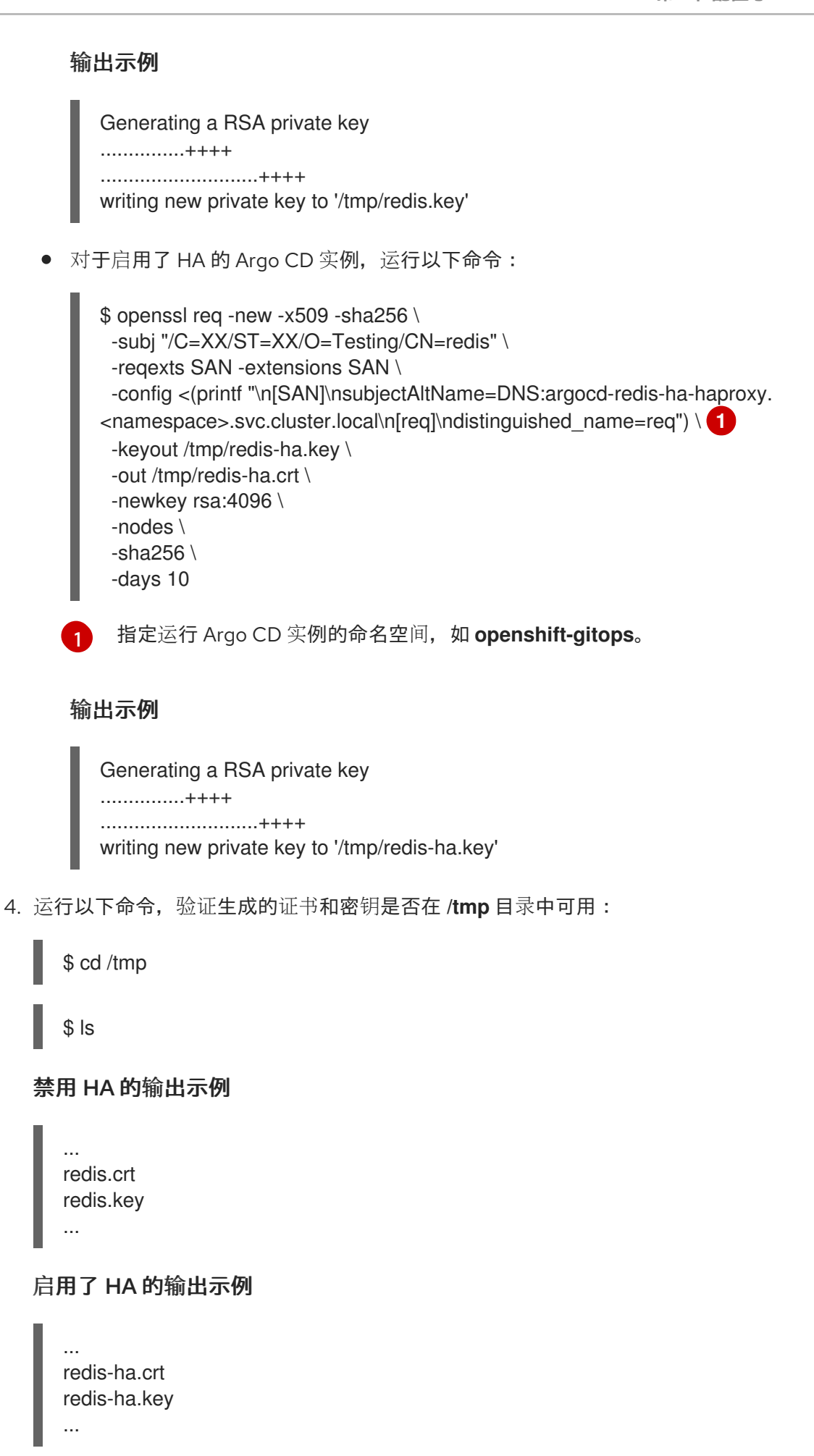

5. 根据您的 HA 配置,使用以下选项之一创建 **argocd-operator-redis-tls** secret:

7

● 对于禁用了 HA 的 Argo CD 实例, 请运行以下命令:

\$ oc create secret tls argocd-operator-redis-tls --key=/tmp/redis.key --cert=/tmp/redis.crt

对于启用了 HA 的 Argo CD 实例,运行以下命令:

\$ oc create secret tls argocd-operator-redis-tls --key=/tmp/redis-ha.key --cert=/tmp/redisha.crt

输出示例

secret/argocd-operator-redis-tls created

6. 注解 secret 以表示它属于 Argo CD CR:

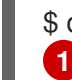

<span id="page-11-0"></span>\$ oc annotate secret argocd-operator-redis-tls argocds.argoproj.io/name=<instance-name>

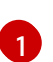

指定 Argo CD 实例的名称, 如 argocd。

#### 输出示例

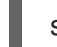

secret/argocd-operator-redis-tls annotated

7. 验证 Argo CD pod 是否已就绪并在运行:

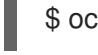

\$ oc get pods -n <namespace> **1**

- [1](#page-11-1)
- <span id="page-11-1"></span>指定运行 Argo CD 实例的命名空间, 如 openshift-gitops。

### 禁用 HA 的输出示例

NAME READY STATUS RESTARTS AGE argocd-application-controller-0 1/1 Running 0 26s argocd-redis-84b77d4f58-vp6zm 1/1 Running 0 37s argocd-repo-server-5b959b57f4-znxjq 1/1 Running 0 37s argocd-server-6b8787d686-wv9zh 1/1 Running 0 37s

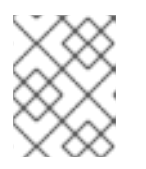

### 注意

如果您启用了使用 HA 配置的 Argo CD 实例, 可能需要几分钟时间才会显示输 出。

### 启用了 HA 的输出示例

NAME READY STATUS RESTARTS AGE argocd-application-controller-0 1/1 Running 0 10m argocd-redis-ha-haproxy-669757fdb7-5xg8h 1/1 Running 0 10m argocd-redis-ha-server-0 2/2 Running 0 9m9s argocd-redis-ha-server-1 2/2 Running 0 98s

argocd-redis-ha-server-2 2/2 Running 0 53s argocd-repo-server-576499d46d-8hgbh 1/1 Running 0 10m argocd-server-9486f88b7-dk2ks 1/1 Running 0 10m

### <span id="page-13-0"></span>第 2 章 使用带有 GITOPS 的 SECRET STORE CSI 驱动程序安全地 管理 SECRET

本指南指导您在 OpenShift Container Platform 4.14 及之后的版本中将 Secret Store Container Storage Interface (SSCSI)驱动程序与 GitOps Operator 集成。

### <span id="page-13-1"></span>2.1. 使用带有 GITOPS 的 SECRET STORE CSI 驱动程序管理 SECRET 概述

有些应用程序需要敏感信息,如密码和用户名,它们必须被视为良好的安全实践。如果公开敏感信息,因 为集群中没有正确配置基于角色的访问控制(RBAC),则具有 API 或 etcd 访问权限的任何人都可以检索或 修改 secret。

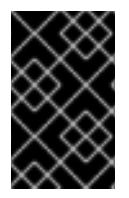

### 重要

授权在命名空间中创建 pod 的任何人都可以使用该 RBAC 读取该命名空间中的任何 secret。使用 SSCSI Driver Operator 时,您可以使用外部 secret 存储来安全地存储并为 pod 提供敏感信息。

将 OpenShift Container Platform SSCSI 驱动程序与 GitOps Operator 集成的过程包括以下步骤:

- 1. 在 GitOps 仓库中存储 AWS Secrets [Manager](#page-16-0) 资源
- 2. 配置 SSCSI 驱动程序从 AWS Secrets [Manager](#page-19-0) 挂载 secret
- 3. 配置 GitOps 受管资[源以使用挂](#page-22-0)载的 secret

### 2.1.1. 优点

将 SSCSI 驱动程序与 GitOps Operator 集成有以下优点:

- 提高 GitOps 工作流的安全性和效率
- 有助于将 secret 的安全作为卷附加到部署 pod 中
- 确保安全高效地访问敏感信息

### 2.1.2. Secret 存储供应商

以下 secret 存储供应商可用于 Secret Store CSI Driver Operator:

- AWS Secrets Manager
- AWS Systems Manager Parameter Store
- Microsoft Azure Key Vault

例如,假设您使用 AWS Secrets Manager 作为带有 SSCSI Driver Operator 的 secret 存储供应商。以下 示例显示了 GitOps 存储库中的目录结构, 它可供使用 AWS Secrets Manager 中的 secret:

### GitOps 存储库中的目录结构示例

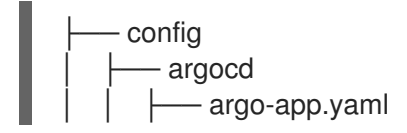

<span id="page-14-6"></span><span id="page-14-5"></span><span id="page-14-4"></span><span id="page-14-3"></span><span id="page-14-2"></span>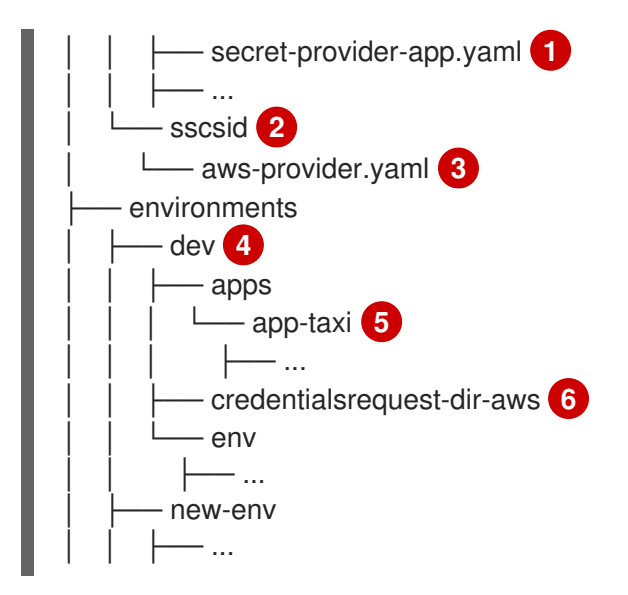

- <span id="page-14-7"></span>[2](#page-14-2) 存储 **aws-provider.yaml** 文件的目录。
- [3](#page-14-3) 安装 AWS Secrets Manager 供应商并为它部署资源的配置文件。
- [1](#page-14-4) 创建用于 AWS Secret Manager 的应用程序和部署资源的配置文件。
- $\mathbf{A}^{\dagger}$ 存储部署 Pod 和凭据请求的目录。
- [5](#page-14-6) 存储 **SecretProviderClass** 资源的目录,以定义您的 secret 存储供应商。
- [6](#page-14-7) 存储 **credentialsrequest.yaml** 文件的文件夹。此文件包含凭据请求的配置,以将 secret 挂载到部 署 pod。

### <span id="page-14-0"></span>2.2. 先决条件

- 您可以使用 **cluster-admin** 权限访问集群。
- 访问 OpenShift Container Platform web 控制台。
- 您已提取并准备好 **ccoctl** 二进制文件。
- 已安装 **jq** CLI 工具。
- 您的集群安装在 AWS 上,并使用 AWS 安全令牌服务 (STS)。
- 您已将 AWS Secrets Manager 配置为存储所需的 secret。  $\bullet$
- SSCSI Driver Operator [已安装在集群中。](https://docs.openshift.com/container-platform/latest/nodes/pods/nodes-pods-secrets-store.html#persistent-storage-csi-secrets-store-driver-install_nodes-pods-secrets-store)
- 在集群中安装了 Red Hat OpenShift GitOps Operator。
- 您有一个 GitOps 存储库可供使用 secret。
- 您可以使用 Argo CD admin 帐户登录到 Argo CD 实例。

### <span id="page-14-1"></span>2.3. 在 GITOPS 仓库中存储 AWS SECRETS MANAGER 资源

本指南提供了示例,可帮助您将 GitOps 工作流与 Secret Store Container Storage Interface (SSCSI)

本指南提供了示例,可帮助您将 GitOps 工作流与 Secret Store Container Storage Interface (SSCSI) Driver Operator 搭配使用,将 secret 从 AWS Secrets Manager 挂载到 OpenShift Container Platform 中 的 CSI 卷。

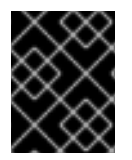

### 重要

托管 control plane 集群不支持将 SSCSI Driver Operator 与 AWS Secrets Manager 搭配使 用。

### 先决条件

- 您可以使用 **cluster-admin** 权限访问集群。
- 访问 OpenShift Container Platform web 控制台。
- 您已提取并准备好 **ccoctl** 二进制文件。  $\bullet$
- 已安装 **jq** CLI 工具。
- 您的集群安装在 AWS 上,并使用 AWS 安全令牌服务 (STS)。
- 您已将 AWS Secrets Manager 配置为存储所需的 secret。
- SSCSI Driver Operator [已安装在集群中。](https://docs.openshift.com/container-platform/latest/nodes/pods/nodes-pods-secrets-store.html#persistent-storage-csi-secrets-store-driver-install_nodes-pods-secrets-store)
- 在集群中安装了 Red Hat OpenShift GitOps Operator。  $\bullet$
- 您有一个 GitOps 存储库可供使用 secret。
- 您可以使用 Argo CD admin 帐户登录到 Argo CD 实例。

### 流程

- 1. 安装 AWS Secrets Manager 供应商并添加资源:
	- a. 在 GitOps 存储库中, 使用以下配置创建一个目录并添加 aws-provider.yaml 文件, 以便为 AWS Secrets Manager 供应商部署资源:

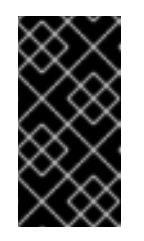

### 重要

SSCSI 驱动程序的 AWS Secrets Manager 供应商是一个上游供应商。

此配置会根据上游 [AWS](https://github.com/aws/secrets-store-csi-driver-provider-aws#installing-the-aws-provider) 文档中提供的配置进行修改,以便它可以与 OpenShift Container Platform 正常工作。对此配置的更改可能会影响功能。

### **aws-provider.yaml** 文件示例

apiVersion: v1 kind: ServiceAccount metadata: name: csi-secrets-store-provider-aws namespace: openshift-cluster-csi-drivers -- apiVersion: rbac.authorization.k8s.io/v1 kind: ClusterRole

```
metadata:
 name: csi-secrets-store-provider-aws-cluster-role
rules:
- apiGroups: [""]
 resources: ["serviceaccounts/token"]
 verbs: ["create"]
- apiGroups: [""]
 resources: ["serviceaccounts"]
 verbs: ["get"]
- apiGroups: [""]
 resources: ["pods"]
 verbs: ["get"]
- apiGroups: [""]
 resources: ["nodes"]
 verbs: ["get"]
---
apiVersion: rbac.authorization.k8s.io/v1
kind: ClusterRoleBinding
metadata:
 name: csi-secrets-store-provider-aws-cluster-rolebinding
roleRef:
 apiGroup: rbac.authorization.k8s.io
 kind: ClusterRole
 name: csi-secrets-store-provider-aws-cluster-role
subjects:
- kind: ServiceAccount
 name: csi-secrets-store-provider-aws
 namespace: openshift-cluster-csi-drivers
---
apiVersion: apps/v1
kind: DaemonSet
metadata:
 namespace: openshift-cluster-csi-drivers
 name: csi-secrets-store-provider-aws
 labels:
  app: csi-secrets-store-provider-aws
spec:
 updateStrategy:
  type: RollingUpdate
 selector:
  matchLabels:
   app: csi-secrets-store-provider-aws
 template:
  metadata:
   labels:
     app: csi-secrets-store-provider-aws
  spec:
   serviceAccountName: csi-secrets-store-provider-aws
   hostNetwork: false
   containers:
     - name: provider-aws-installer
      image: public.ecr.aws/aws-secrets-manager/secrets-store-csi-driver-provider-
aws:1.0.r2-50-g5b4aca1-2023.06.09.21.19
      imagePullPolicy: Always
      args:
        - --provider-volume=/etc/kubernetes/secrets-store-csi-providers
```
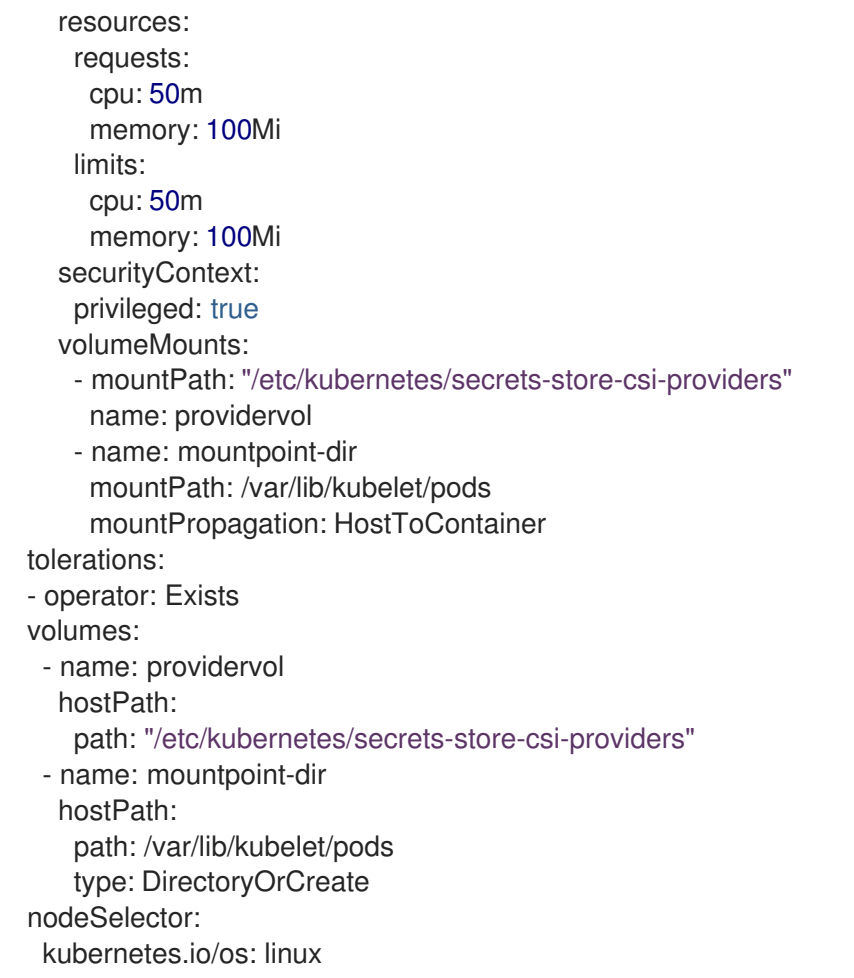

b. 在 GitOps 仓库中添加 **secret-provider-app.yaml** 文件, 以便为 AWS Secrets Manager 创建 应用程序和部署资源:

### **secret-provider-app.yaml** 文件示例

apiVersion: argoproj.io/v1alpha1 kind: Application metadata: name: secret-provider-app namespace: openshift-gitops spec: destination: namespace: openshift-cluster-csi-drivers server: https://kubernetes.default.svc project: default source: path: path/to/aws-provider/resources repoURL: https://github.com/<my-domain>/<gitops>.git **1** syncPolicy: automated: prune: true selfHeal: true

<span id="page-17-0"></span>更新 **repoURL** 字段的值以指向 GitOps 存储库。

2. 将资源与默认 Argo CD 实例同步, 以在集群中部署它们:

[1](#page-17-0)

a. 为应用程序部署到 **openshift-cluster-csi-drivers** 命名空间添加标签,以便 **openshiftgitops** 命名空间中的 Argo CD 实例可以管理它:

\$ oc label namespace openshift-cluster-csi-drivers argocd.argoproj.io/managedby=openshift-gitops

b. 将 GitOps 存储库中的资源应用到集群,包括您刚才推送的 **aws-provider.yaml** 文件:

### 输出示例

application.argoproj.io/argo-app created application.argoproj.io/secret-provider-app created ...

在 Argo CD UI 中,您可以观察 **csi-secrets-store-provider-aws** daemonset 继续同步资源。要解决这个 问题,您必须配置 SSCSI 驱动程序来从 AWS Secrets Manager 挂载 secret。

### <span id="page-18-0"></span>2.4. 配置 SSCSI 驱动程序从 AWS SECRETS MANAGER 挂载 SECRET

要安全地存储和管理您的 secret, 请使用 GitOps 工作流并配置 Secret Store Container Storage Interface (SSCSI) Driver Operator,将 secret 从 AWS Secrets Manager 挂载到 OpenShift Container Platform 中的 CSI 卷。例如,请考虑您要将 secret 挂载到 **dev** 命名空间下的部署 pod,该命名空间位于 **/environments/dev/** 目录中。

### 先决条件

您有存储在 GitOps 存储库中的 AWS Secrets Manager 资源。

### 流程

1. 运行以下命令, 授予 csi-secrets-store-provider-aws 服务帐户的特权访问权限:

\$ oc adm policy add-scc-to-user privileged -z csi-secrets-store-provider-aws -n openshiftcluster-csi-drivers

### 输出示例

clusterrole.rbac.authorization.k8s.io/system:openshift:scc:privileged added: "csi-secretsstore-provider-aws"

- 2. 授予服务帐户读取 AWS secret 对象的权限:
	- a. 在 GitOps 仓库的命名空间范围的目录中创建一个 **credentialsrequest-dir-aws** 文件夹, 因 为凭证请求是命名空间范围。例如,运行以下命令,在 **dev** 命名空间中创建一个 **credentialsrequest-dir-aws** 文件夹,该文件夹位于 **/environments/dev/** 目录中:

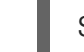

\$ mkdir credentialsrequest-dir-aws

b. 在 **/environments/dev/credentialsrequest-dir-aws/** 路径中为凭证请求创建一个 YAML 文 件,以将 secret 挂载到 **dev** 命名空间中的部署 pod:

### **credentialsrequest.yaml** 文件示例

п

<span id="page-19-0"></span>apiVersion: cloudcredential.openshift.io/v1 kind: CredentialsRequest metadata: name: aws-provider-test namespace: openshift-cloud-credential-operator spec: providerSpec: apiVersion: cloudcredential.openshift.io/v1 kind: AWSProviderSpec statementEntries: - action: - "secretsmanager:GetSecretValue" - "secretsmanager:DescribeSecret" effect: Allow resource: "<aws\_secret\_arn>" **1** secretRef: name: aws-creds namespace: dev **2** serviceAccountNames: - default

<span id="page-19-2"></span><span id="page-19-1"></span>secret 引用的命名空间。根据您的项目部署设置,更新此 **namespace** 字段的值。

集群所在区域中的 secret 的 ARN。& **lt;aws\_ secret\_arn>** 的 **<aws\_** region> 必须与集 群区域匹配。如果不匹配,请在集群所在的区域中创建 secret 的复制。

#### 提示

[2](#page-19-1)

[1](#page-19-2)

要查找集群区域,请运行以下命令:

\$ oc get infrastructure cluster -o jsonpath='{.status.platformStatus.aws.region}'

### 输出示例

us-west-2

c. 运行以下命令来检索 OIDC 供应商:

\$ oc get --raw=/.well-known/openid-configuration | jq -r '.issuer'

#### 输出示例

https://<oidc\_provider\_name>

从输出中复制 OIDC 供应商名称 <oidc\_provider\_name>, 在下一步中使用。

d. 运行以下命令,使用 **ccoctl** 工具处理凭证请求:

\$ ccoctl aws create-iam-roles \ --name my-role --region=<aws\_region> \ --credentials-requests-dir=credentialsrequest-dir-aws \

--identity-provider-arn arn:aws:iam::<aws\_account>:oidcprovider/<oidc\_provider\_name> --output-dir=credrequests-ccoctl-output

#### 输出示例

2023/05/15 18:10:34 Role arn:aws:iam::<aws\_account\_id>:role/my-role-my-namespaceaws-creds created 2023/05/15 18:10:34 Saved credentials configuration to: credrequests-ccoctloutput/manifests/my-namespace-aws-creds-credentials.yaml 2023/05/15 18:10:35 Updated Role policy for Role my-role-my-namespace-aws-creds

从输出中复制 **<aws\_role\_arn>** 以在下一步中使用。例如,**arn:aws:iam:: <aws\_account\_id>:role/my-role-my-namespace-aws-creds**。

e. 检查 AWS 上的角色策略,以确认角色策略中的 **<aws\_region** > **"Resource"** 与集群区域匹 配:

### 角色策略示例

```
{
"Version": "2012-10-17",
"Statement": [
 {
 "Effect": "Allow",
 "Action": [
  "secretsmanager:GetSecretValue",
  "secretsmanager:DescribeSecret"
  ],
  "Resource": "arn:aws:secretsmanager:<aws_region>:<aws_account_id>:secret:my-
secret-xxxxxx"
 }
]
}
```
f. 运行以下命令,使用角色 ARN 绑定服务帐户:

\$ oc annotate -n <namespace> sa/<app\_service\_account> eks.amazonaws.com/rolearn="<aws\_role\_arn>"

#### 示例命令

\$ oc annotate -n dev sa/default eks.amazonaws.com/role-arn="<aws\_role\_arn>"

#### 输出示例

serviceaccount/default annotated

- 3. 创建一个命名空间范围的 SecretProviderClass 资源来定义您的 secret 存储供应商。例如, 您可 以在 GitOps 存储库的 **/environments/dev/apps/app-taxi/services/taxi/base/config** 目录中创 建一个 **SecretProviderClass** 资源。
	- a. 在目标部署所在的同一目录中创建一个 **secret-provider-class-aws.yaml** 文件:

### **secret-provider-class-aws.yaml**示例

<span id="page-21-5"></span><span id="page-21-4"></span><span id="page-21-3"></span><span id="page-21-2"></span><span id="page-21-1"></span>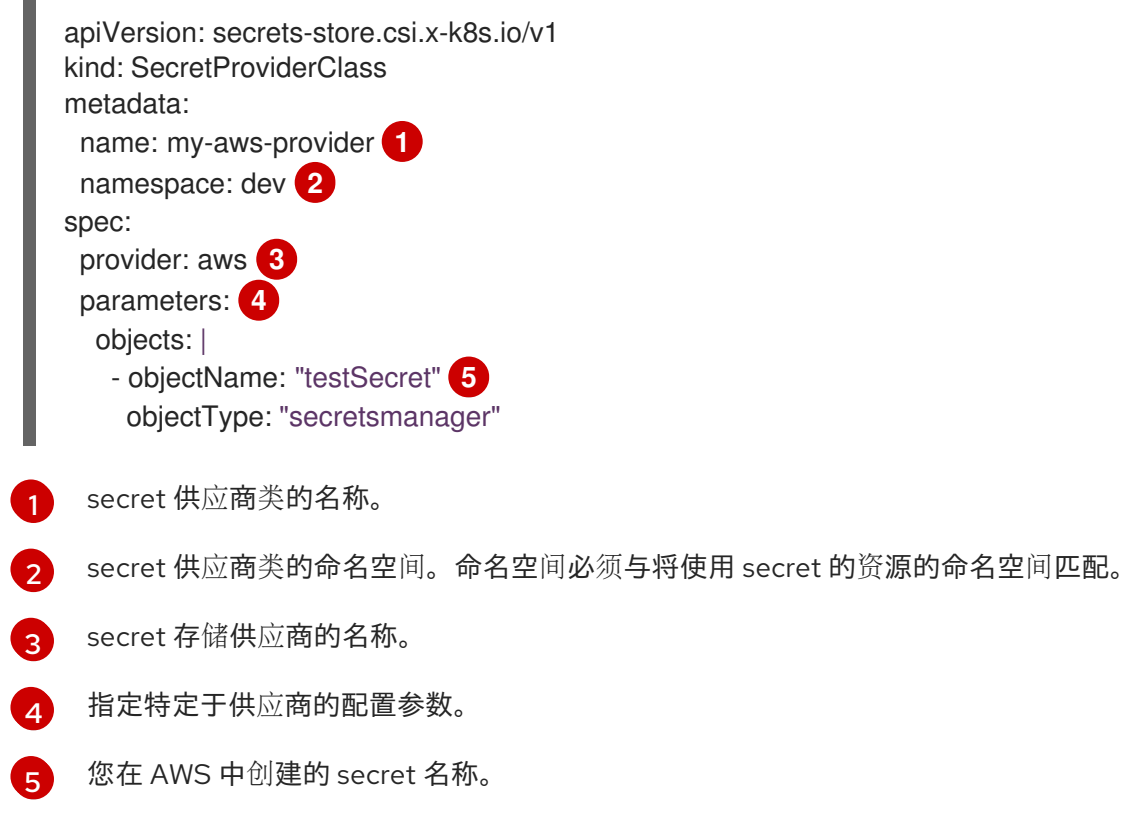

b. 在将此 YAML 文件推送到 GitOps 存储库后,命名空间范围内的 **SecretProviderClass** 资源 会在 Argo CD UI 的目标应用程序页面中填充。

### 注意

如果应用程序的 Sync Policy 没有设置为 **Auto**,您可以通过点 Argo CD UI 中 的 Sync 来手动同步 **SecretProviderClass** 资源。

### <span id="page-21-0"></span>2.5. 配置 GITOPS 受管资源以使用挂载的 SECRET

您必须通过将卷挂载配置添加到部署并配置容器 pod 来使用挂载的 secret 来配置 GitOps 受管资源。

### 先决条件

- 您有存储在 GitOps 存储库中的 AWS Secrets Manager 资源。
- 您已将 Secret Store Container Storage Interface (SSCSI)驱动程序配置为从 AWS Secret Manager 挂载 secret。

### 流程

- 1. 配置 GitOps 受管资源。例如, 假设您想将卷挂载配置添加到 app-taxi 应用程序的部署中, 而 **100-deployment.yaml** 文件位于 **/environments/dev/apps/app-taxi/services/taxi/base/config/** 目录中。
	- a. 将卷挂载添加到部署 YAML 文件中,并将容器 pod 配置为使用 secret 供应商类资源和挂载的 secret:

YAML 文件示例

<span id="page-22-2"></span><span id="page-22-1"></span><span id="page-22-0"></span>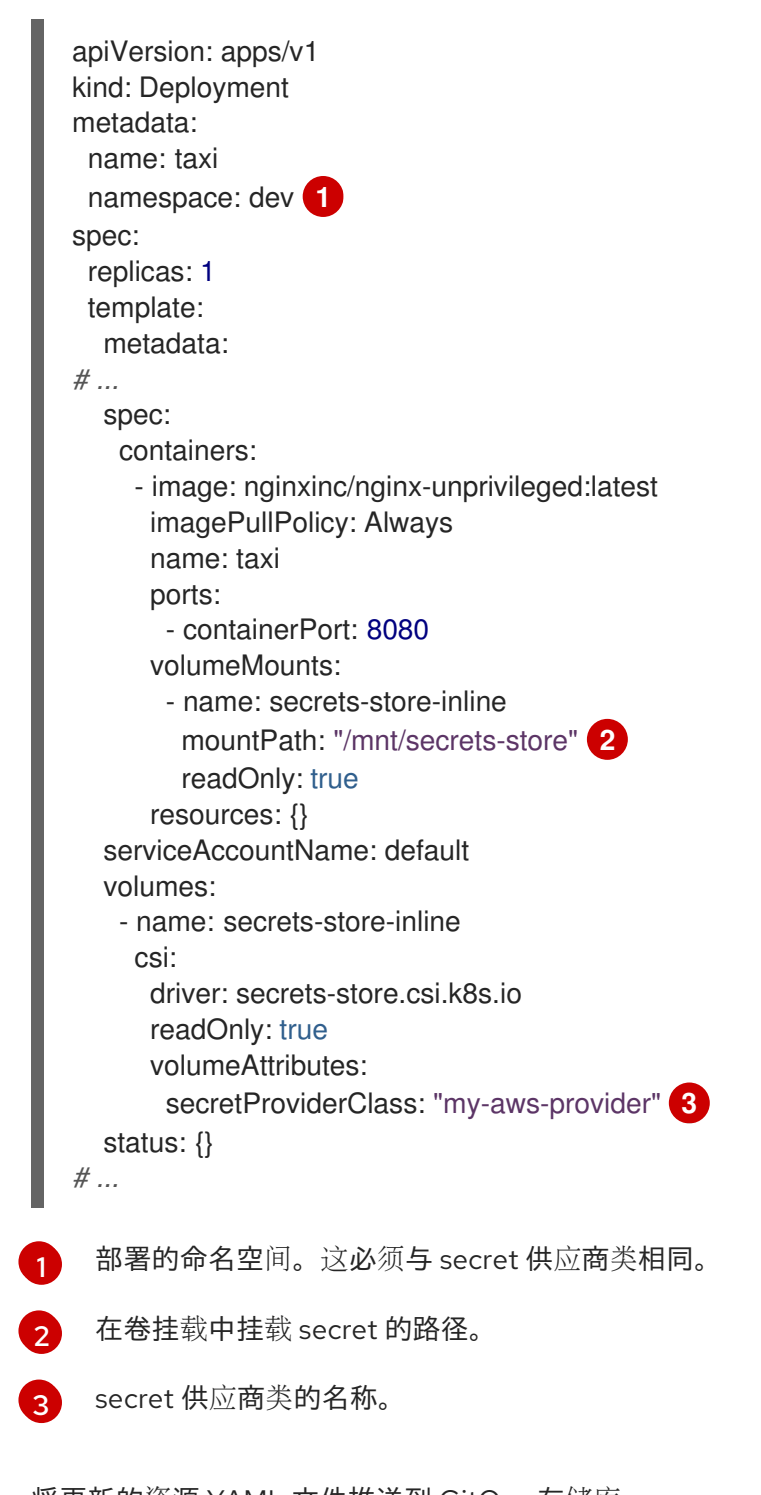

<span id="page-22-3"></span>b. 将更新的资源 YAML 文件推送到 GitOps 存储库。

- 2. 在 Argo CD UI 中, 点目标应用程序页面中的 REFRESH 应用更新的部署清单。
- 3. 验证所有资源是否在目标应用程序页面中成功同步。
- 4. 验证您可以从 pod 卷挂载中的 AWS Secrets manager 访问 secret:
	- a. 列出 pod 挂载中的 secret:

\$ oc exec <deployment\_name>-<hash> -n <namespace> -- ls /mnt/secrets-store/

#### 示例命令

\$ oc exec taxi-5959644f9-t847m -n dev -- ls /mnt/secrets-store/

输出示例

<secret\_name>

b. 查看 pod 挂载中的 secret:

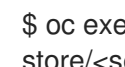

\$ oc exec <deployment\_name>-<hash> -n <namespace> -- cat /mnt/secretsstore/<secret\_name>

示例命令

\$ oc exec taxi-5959644f9-t847m -n dev -- cat /mnt/secrets-store/testSecret

输出示例

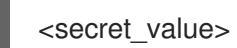

### <span id="page-23-0"></span>2.6. 其他资源

- 获取 **[ccoctl](https://github.com/redhat-developer/gitops-operator/blob/bfdf81944ea60b1d62d7de7c223c3bea3e7363a6/docs/Integrate GitOps with Secrets Management.md#obtain-the-ccoctl-tool)** 工具  $\bullet$
- 配置 Cloud [Credential](https://docs.openshift.com/container-platform/latest/installing/installing_aws/installing-aws-customizations.html#cco-ccoctl-configuring_installing-aws-customizations) Operator 工具
- 将 AWS [集群配置](https://github.com/redhat-developer/gitops-operator/blob/bfdf81944ea60b1d62d7de7c223c3bea3e7363a6/docs/Integrate GitOps with Secrets Management.md#configure-your-aws-cluster-to-use-aws-security-token-service-sts)为使用 AWS STS
- 配置 AWS Secrets [Manager](https://docs.aws.amazon.com/secretsmanager/latest/userguide/create_secret.html) 以存储所需的 secret  $\bullet$
- 关于 Secret Store CSI Driver [Operator](https://docs.openshift.com/container-platform/latest/nodes/pods/nodes-pods-secrets-store.html#persistent-storage-csi-secrets-store-driver-overview_nodes-pods-secrets-store)  $\bullet$
- 将 secret [从外部](https://docs.openshift.com/container-platform/latest/nodes/pods/nodes-pods-secrets-store.html#mounting-secrets-external-secrets-store) secret 存储挂载到 CSI 卷